「Onshape」サーフィスを 使う(Solidをカット)

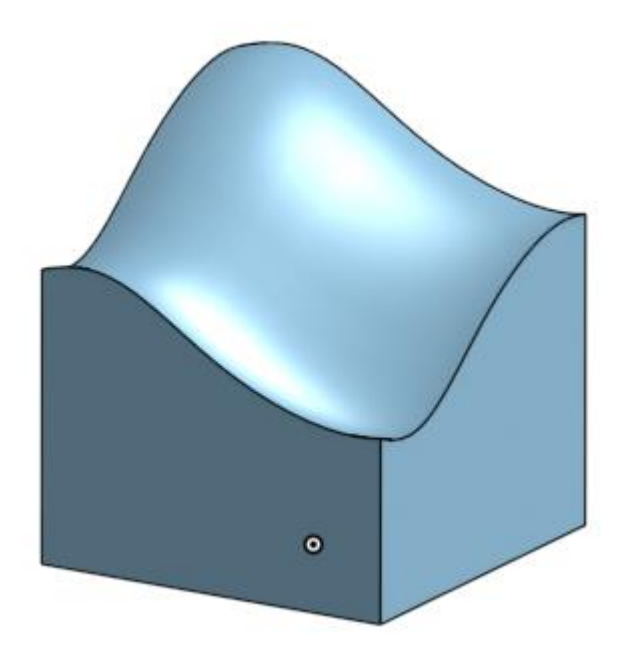

旭川高専 Kashi Kashi 2023.4.20

まずは開始手順をしよう

- Sign inします
- 新しいDocumentを、Document名を「SolidをSurfaceでカッ ト」として作成します

サーフィスを使う(1)

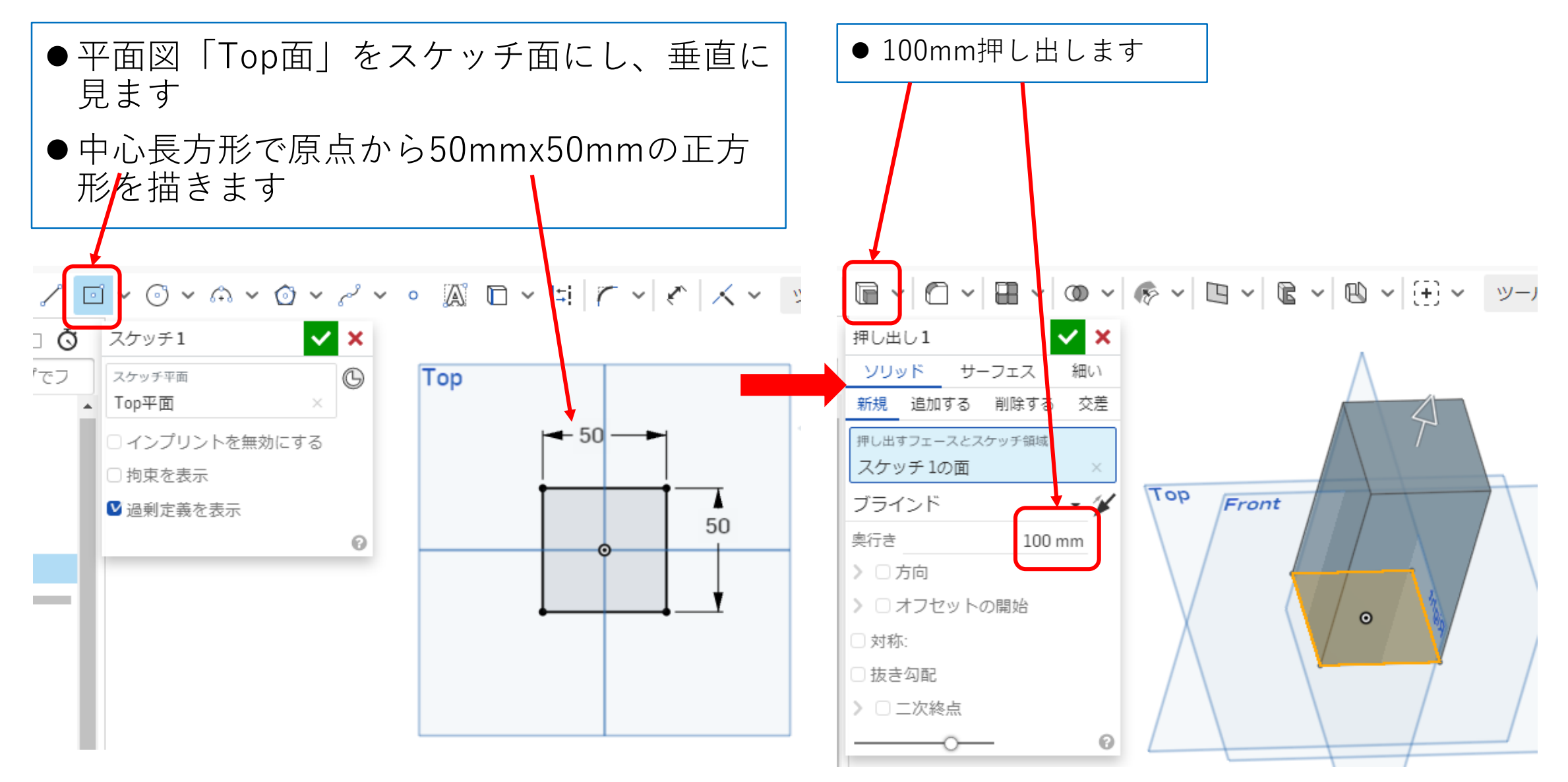

サーフィスを使う(2)

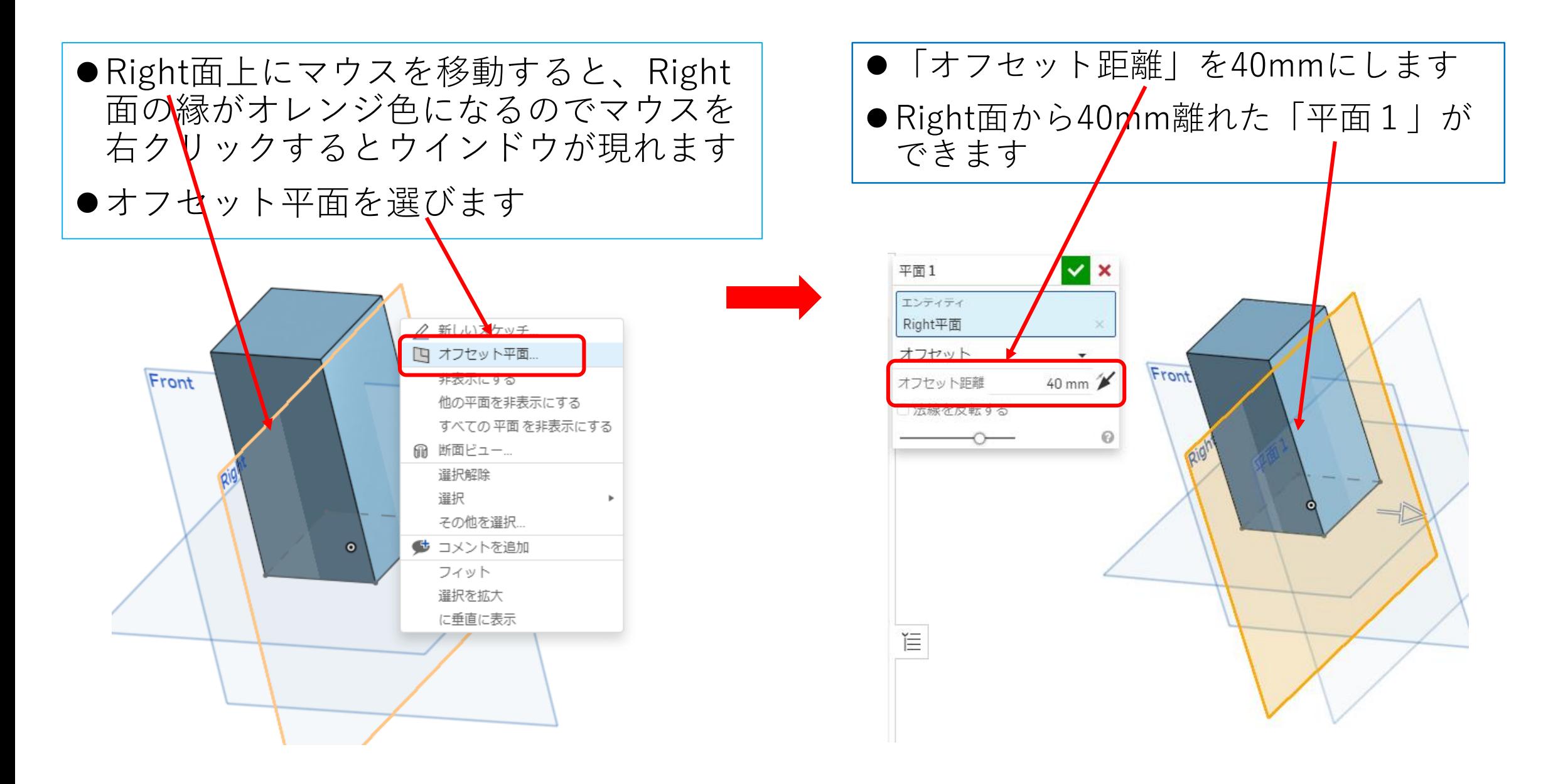

## サーフィスを使う(3)

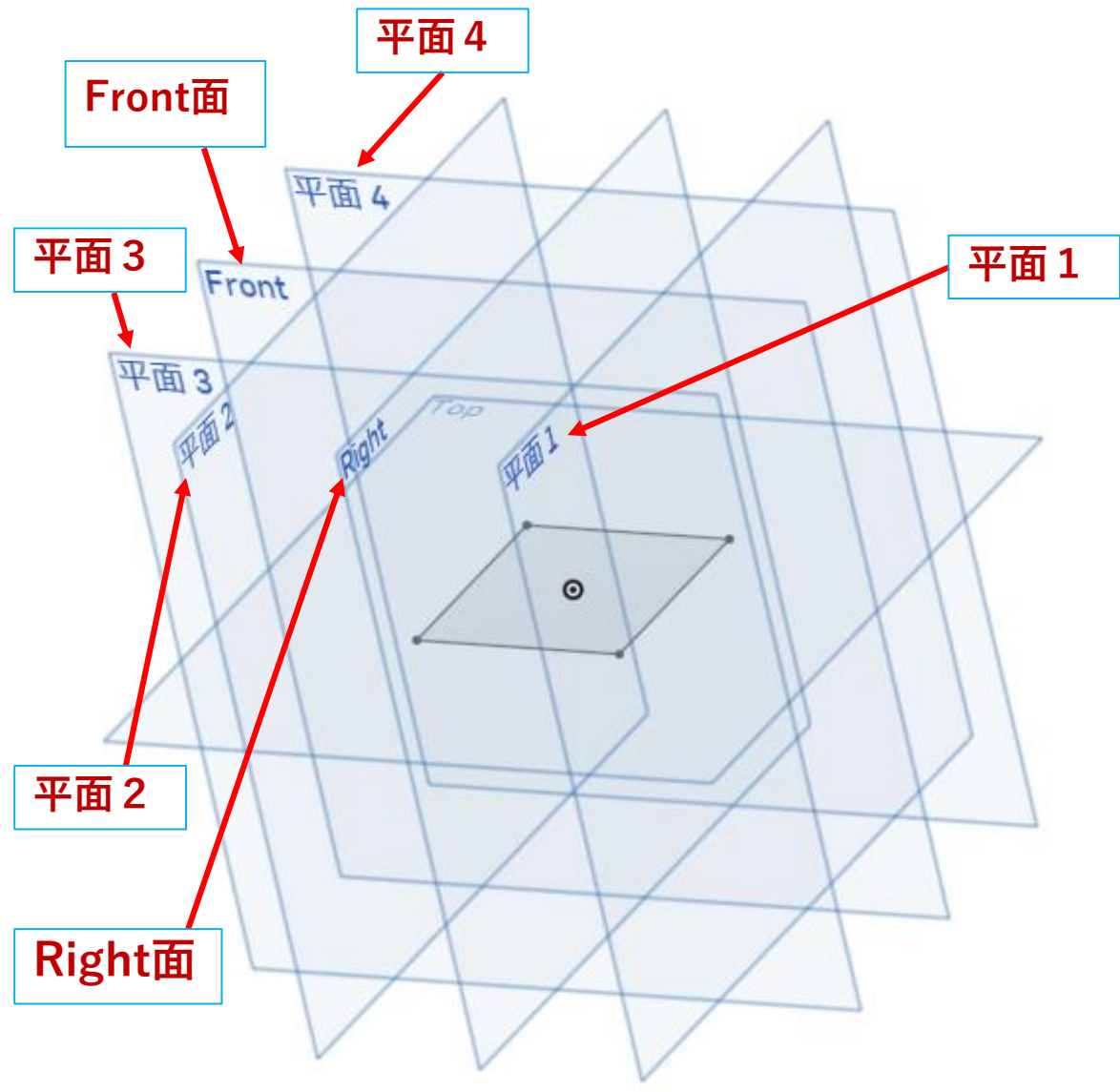

●同様にRight面に裏側に40㎜離れたオフセット 面「平面2」を作ります

- ●またFront面の前後にそれぞれ40㎜離れたオ フセット面「平面3」「平面4」を作ります
- ●左図ではオフセット面を見やすくするため押し 出しで作成したPartは非表示にしてあります

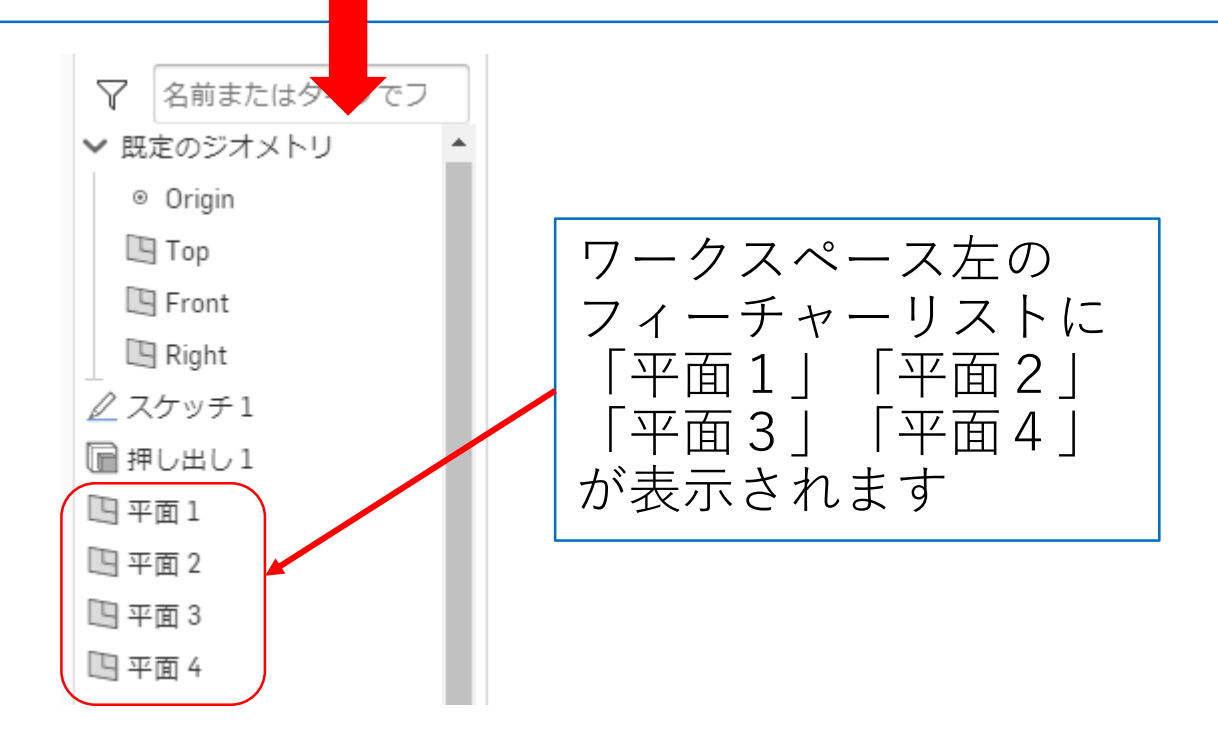

サーフィスを使う(4)

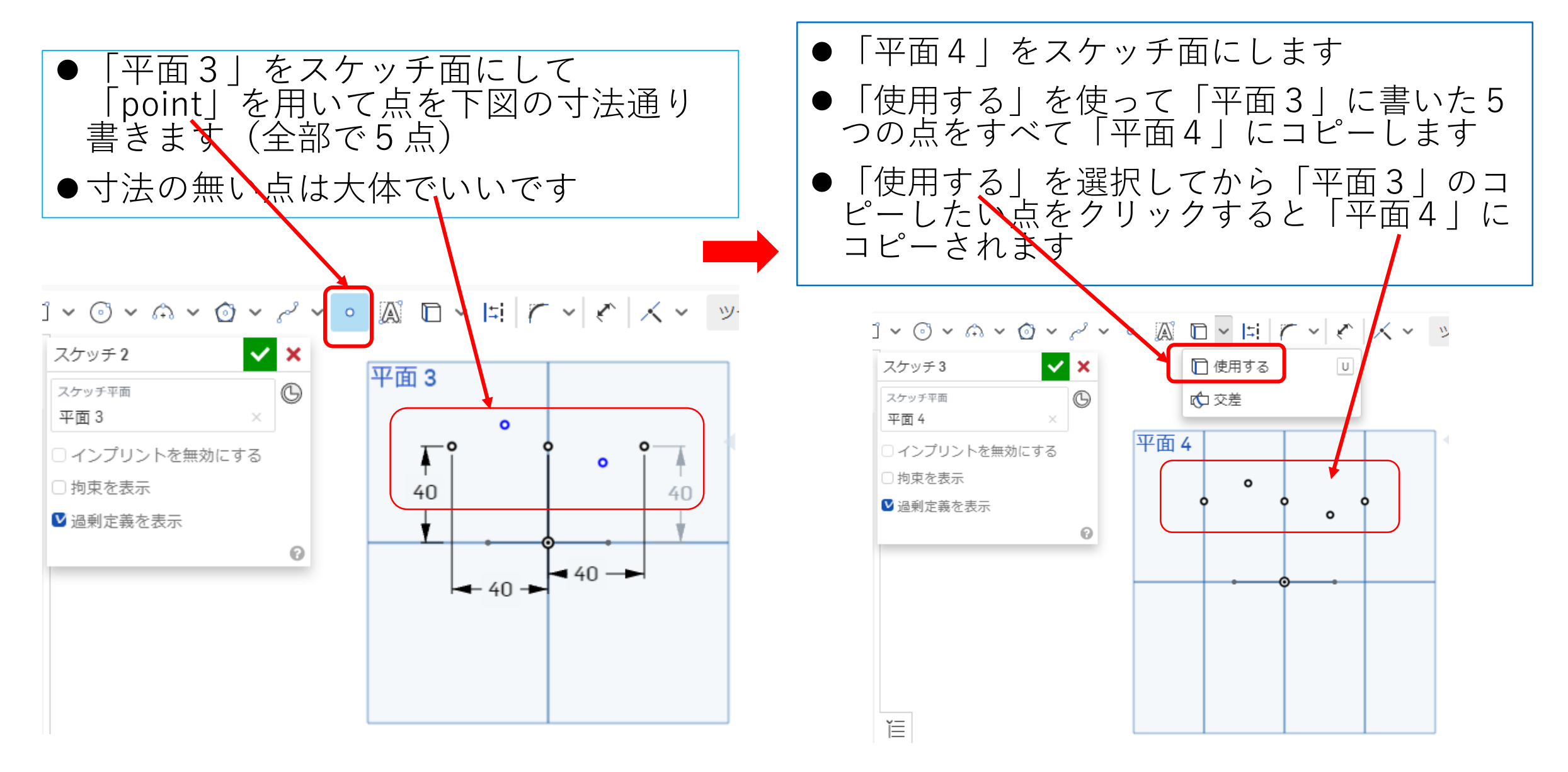

サーフィスを使う(5)

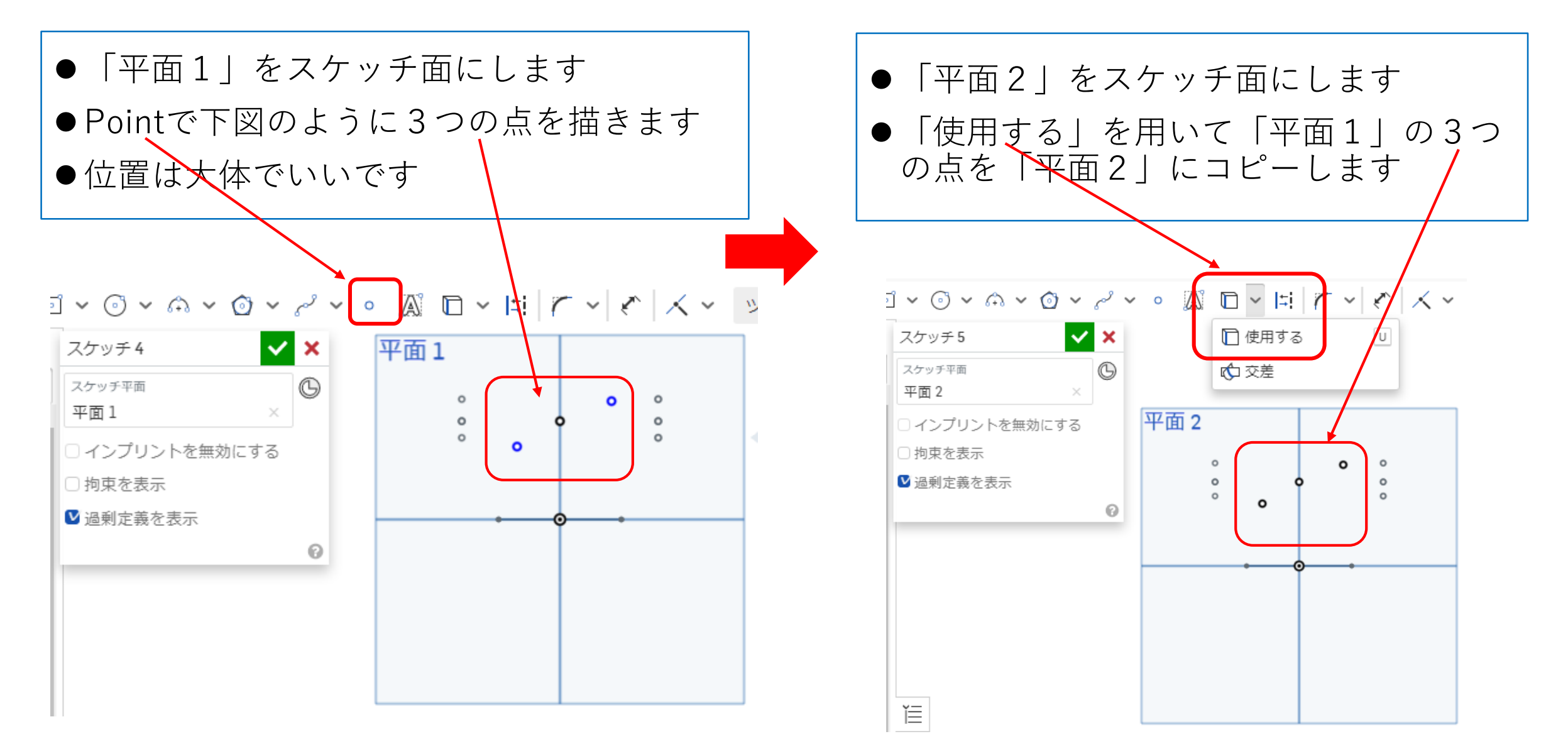

## サーフィスを使う(6)

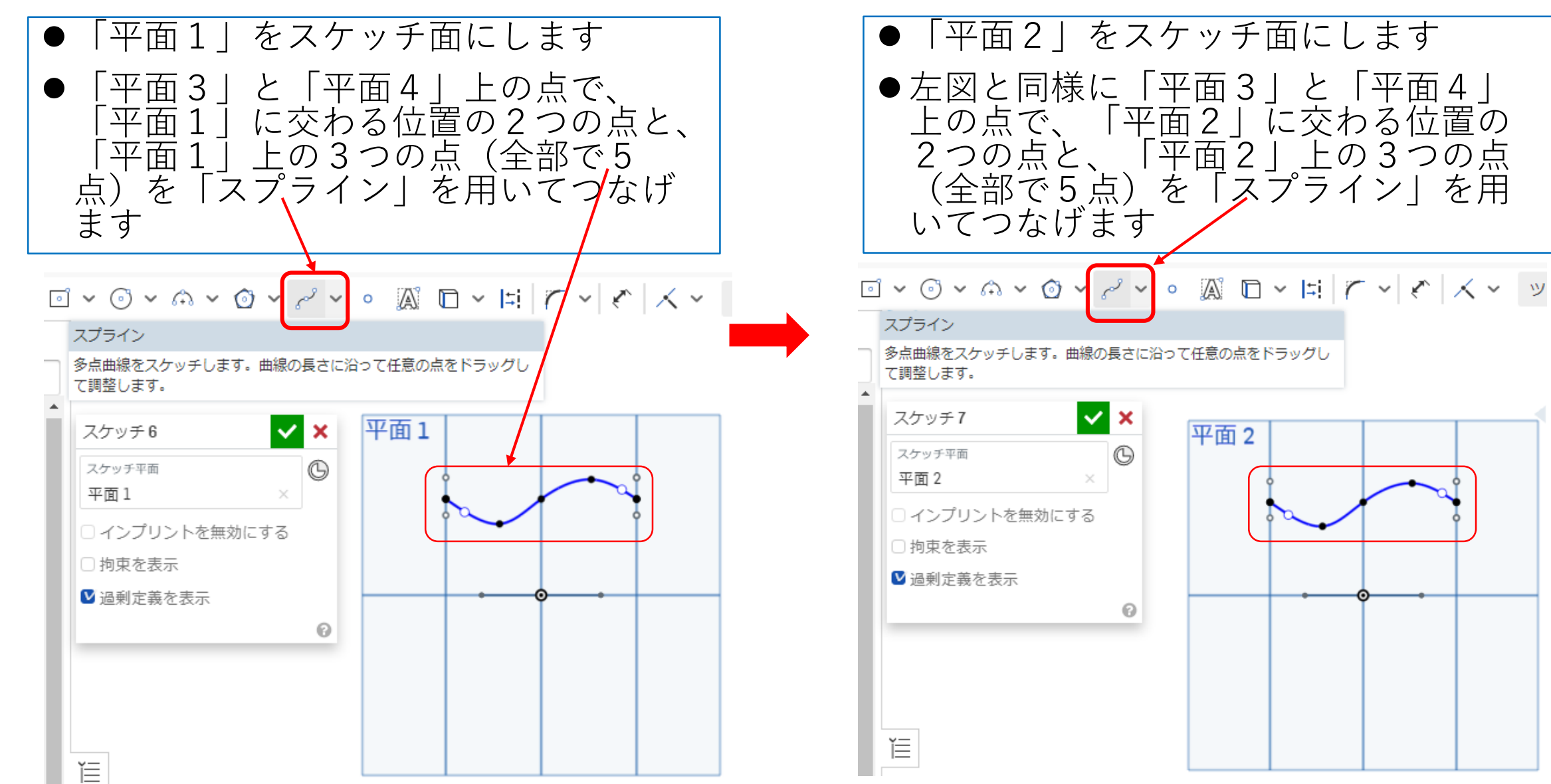

サーフィスを使う(7)

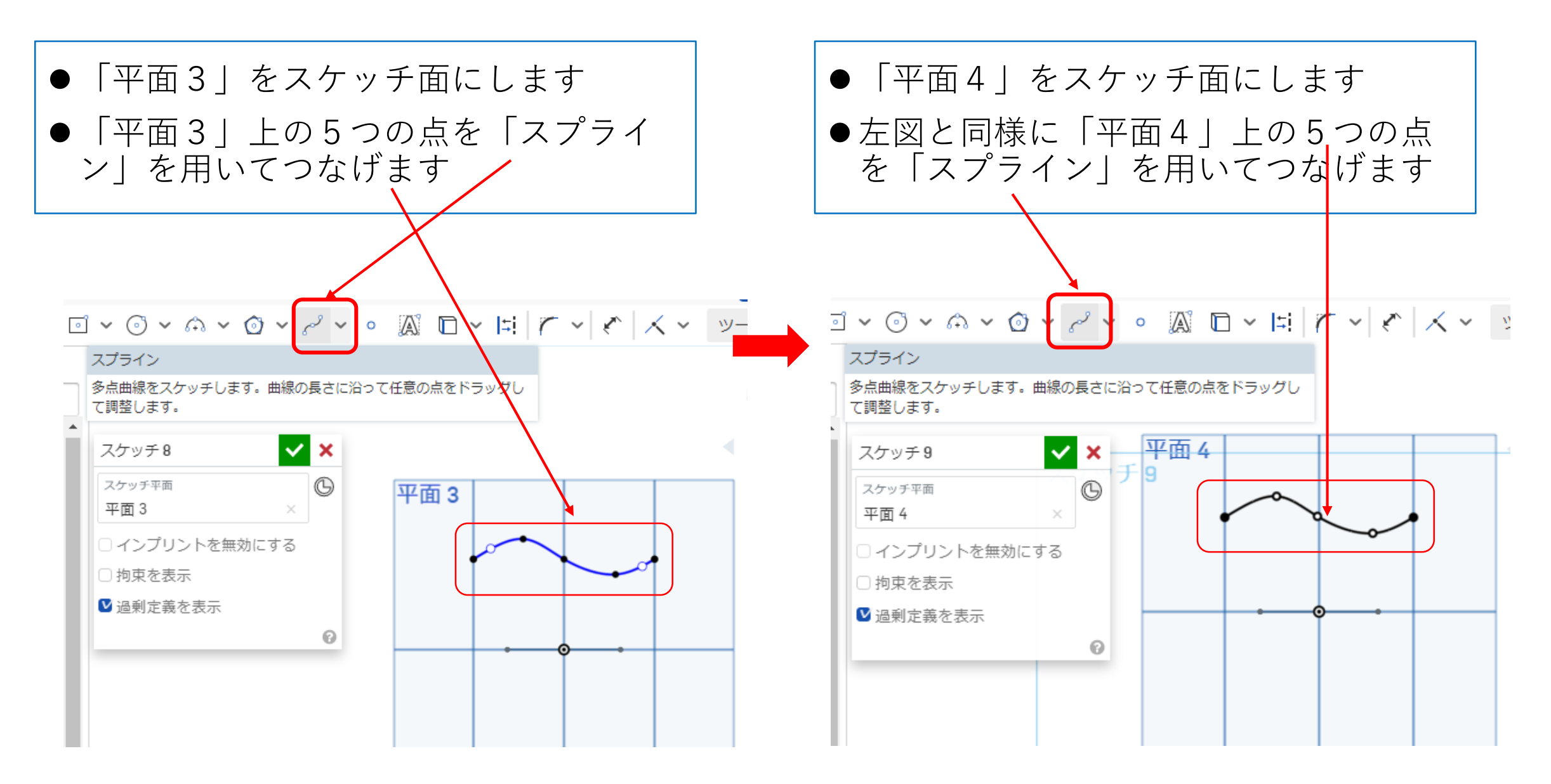

サーフィスを使う(8)

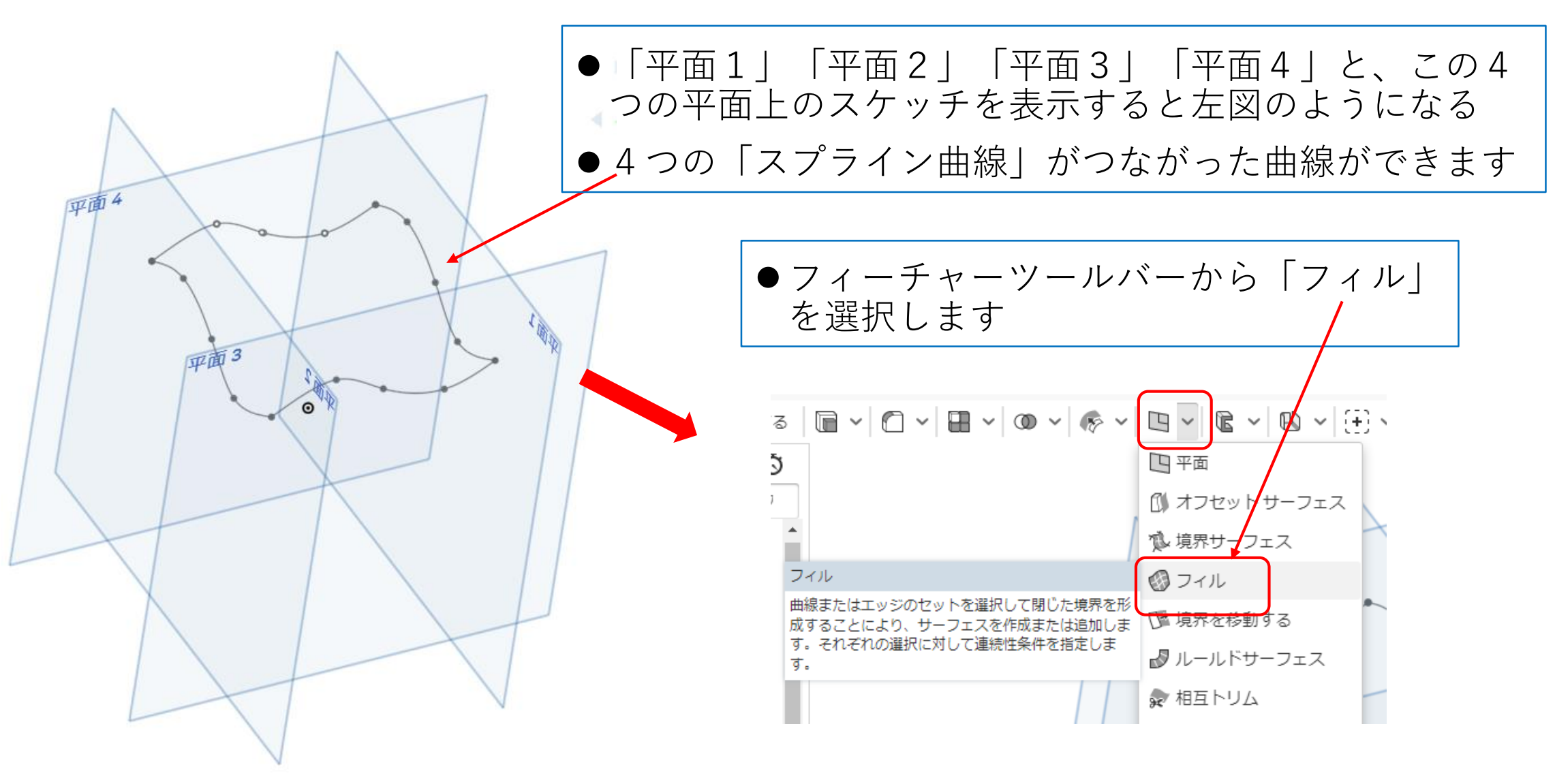

サーフィスを使う(9)

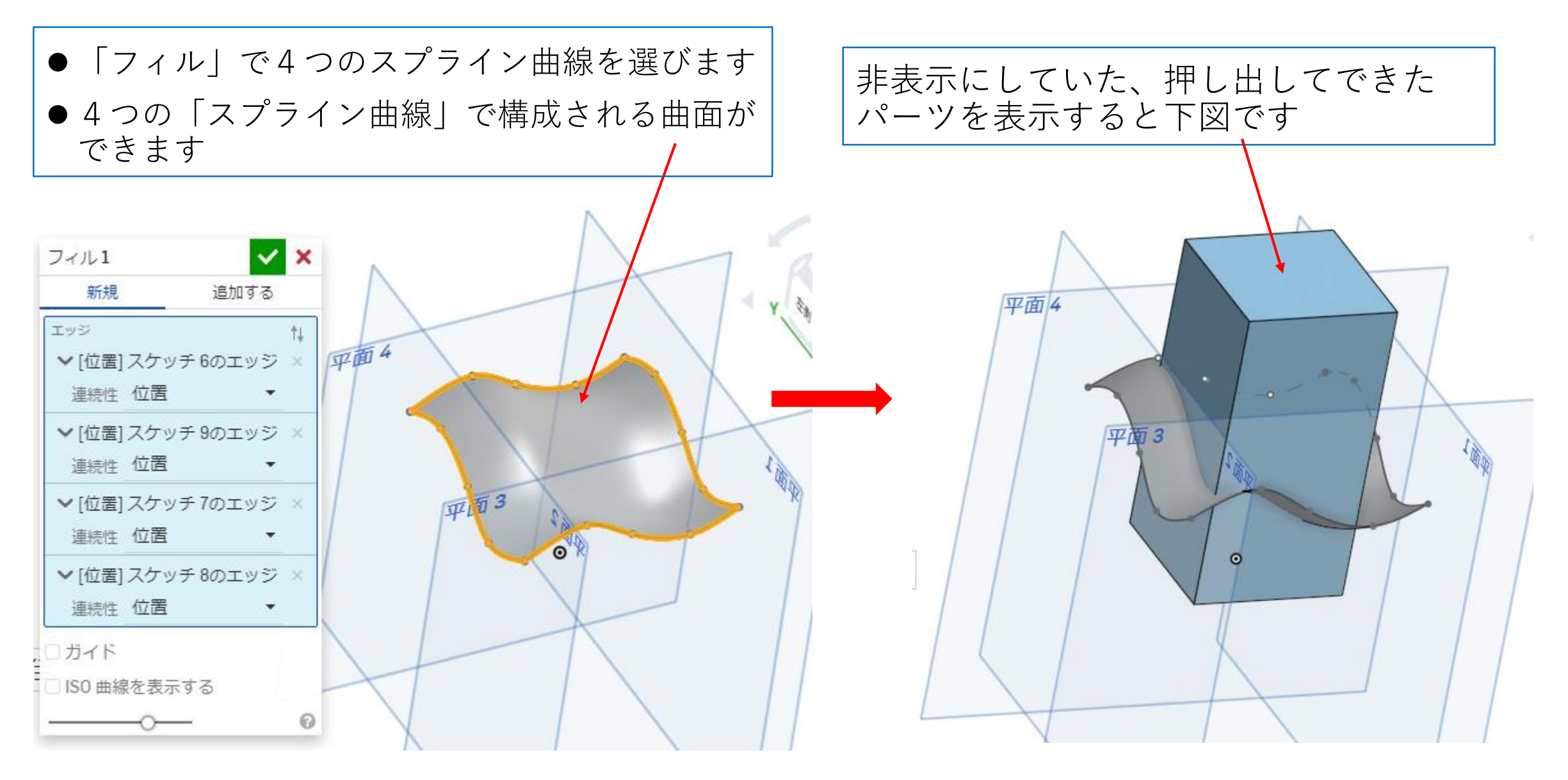

サーフィスを使う(10)

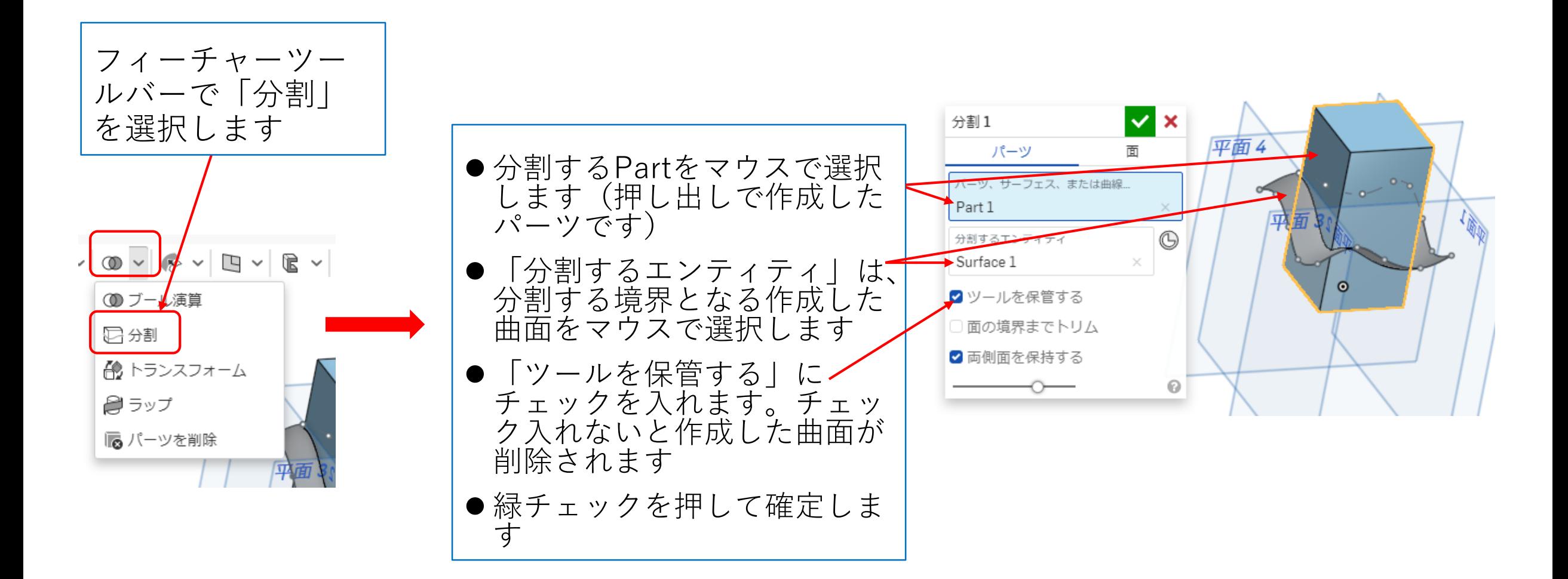

サーフィスを使う(11)

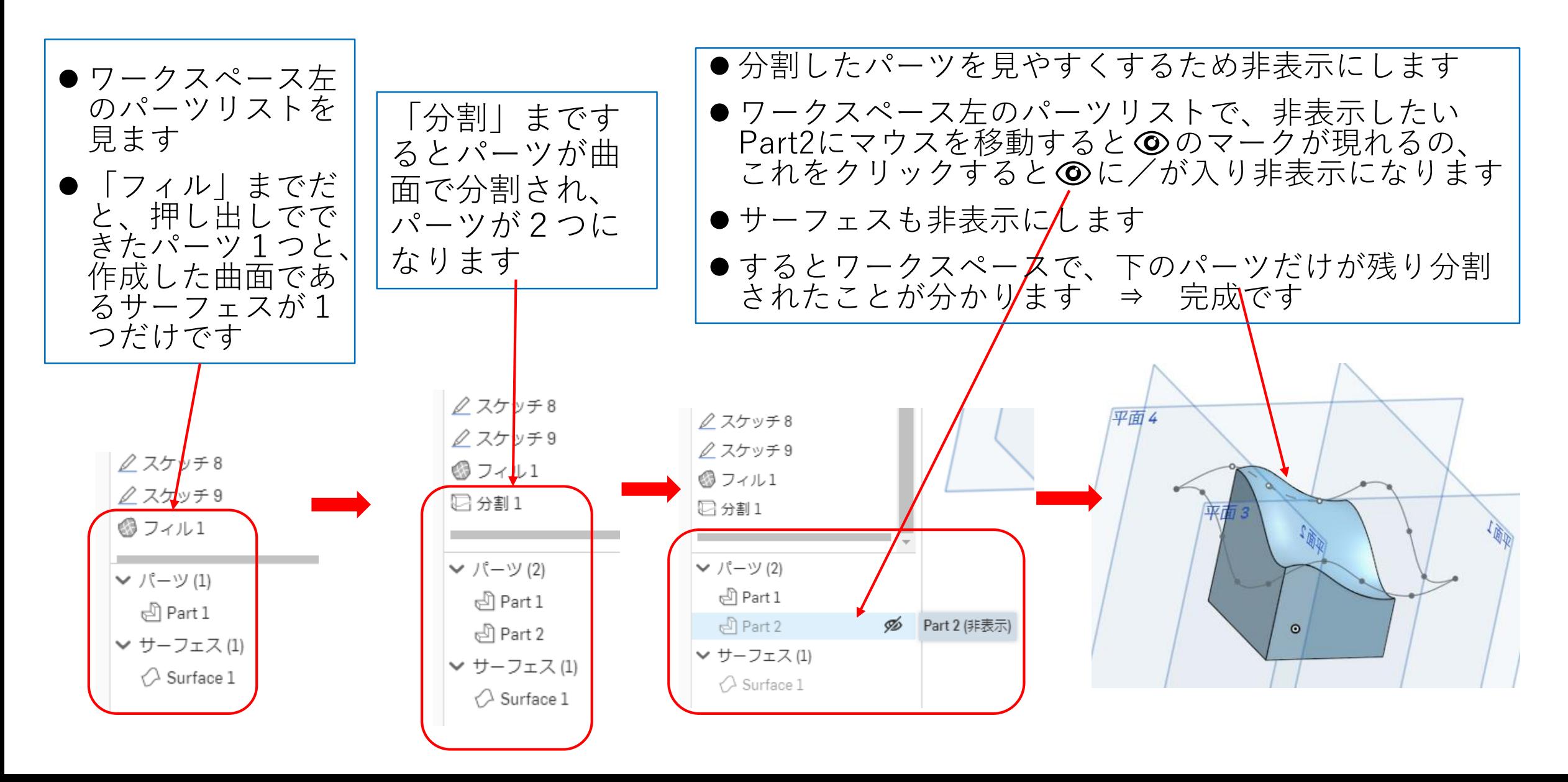